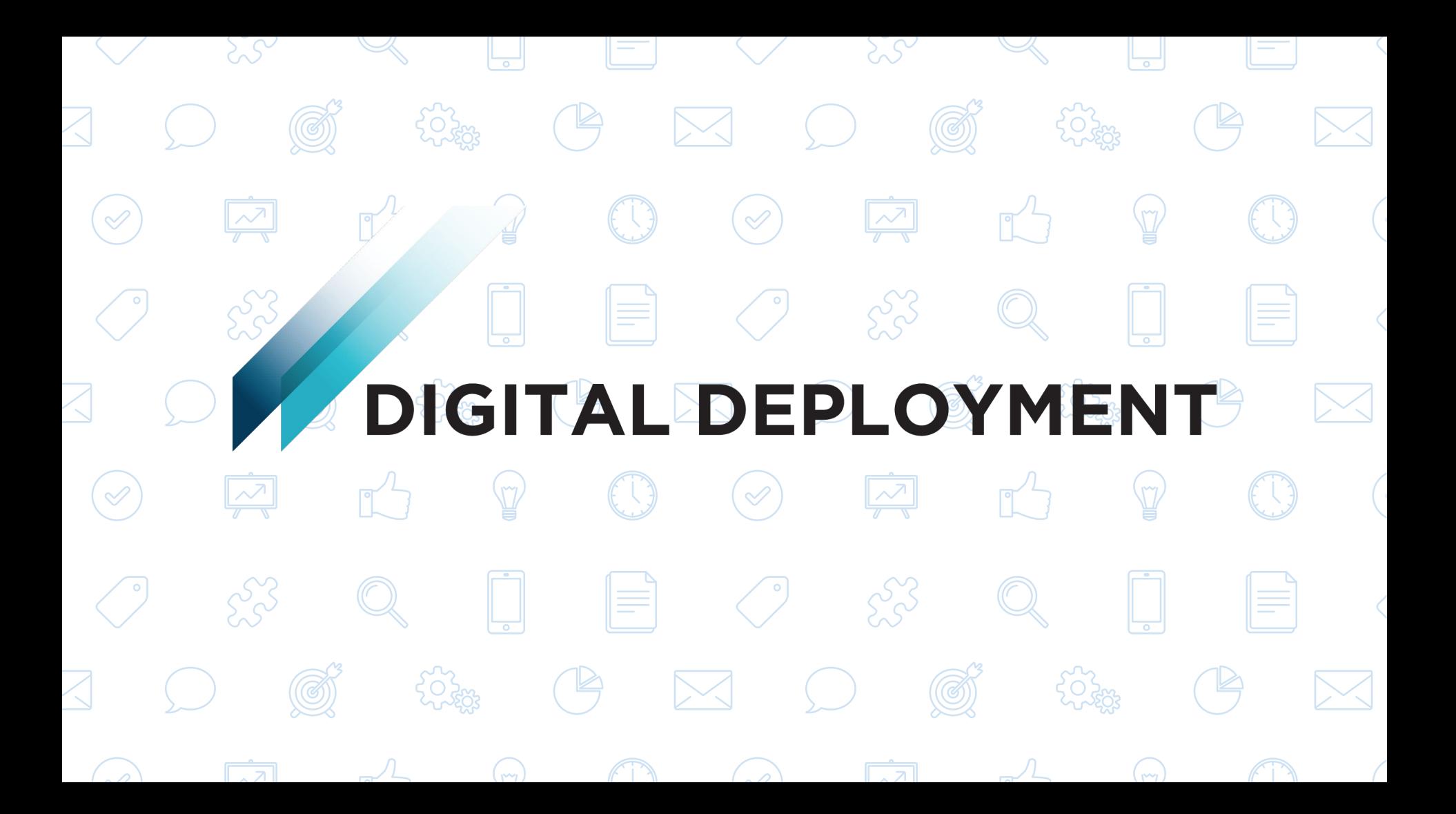

### **GETTING ACQUAINTED WITH GOOGLE ANALYTICS**

Empowering you better understand your website's performance

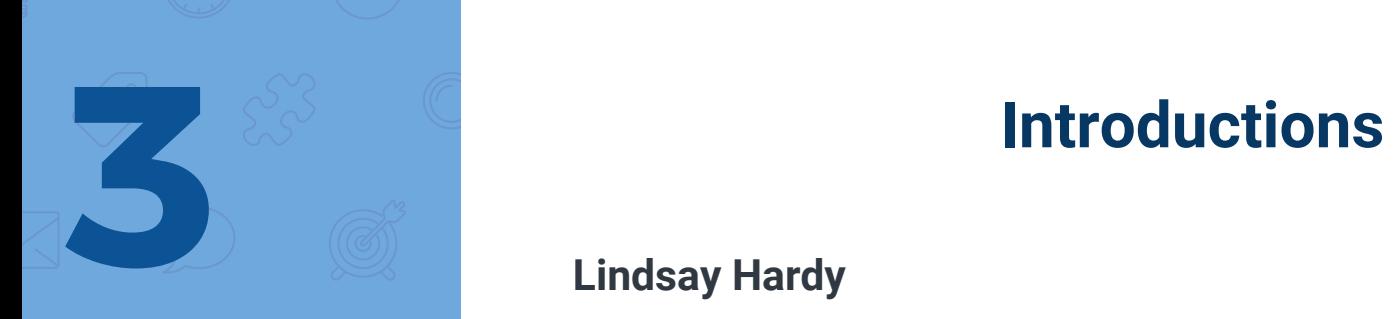

### **Lindsay Hardy**

Web Strategist at Digital Deployment. Helps clients create meaningful user experiences by talking with internal stakeholders, polling key audience groups, and researching website performance.

- **● Fav Tools:** 
	- Google Analytics
	- Stakeholder Surveys
	- Exploration Exercises & User Stories
	- Focus Groups

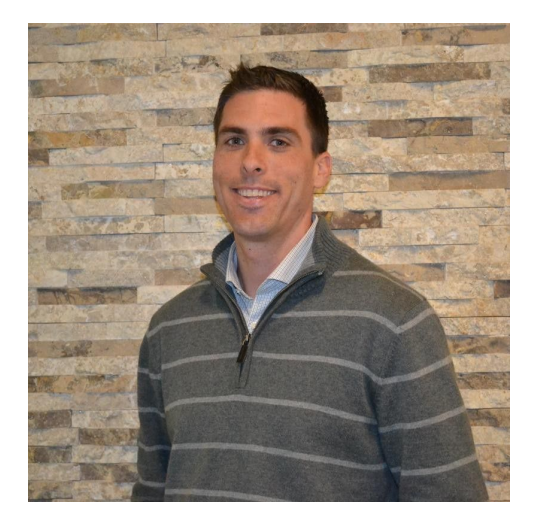

# **Introductions**<br>
Sloane Dell'Orto

### **Sloane Dell'Orto**

COO at Digital Deployment. Sloane oversees the operation of the product team at and its developers. Sloane is also pioneering and improving the company's software-as-a-service strategy and identifying and deploying the platform into new verticals.

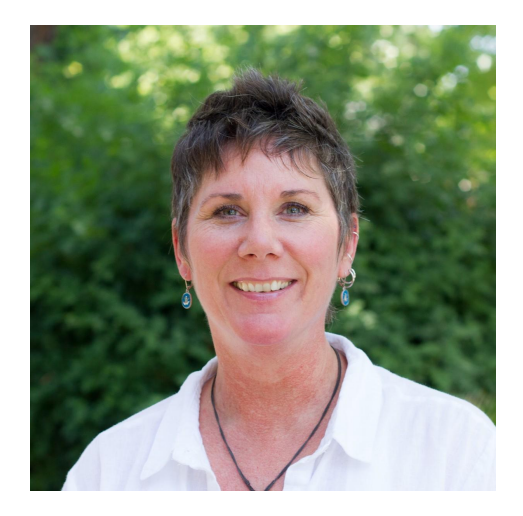

# **What we'll cover today 5**

### ● **Baseline Stats**

- Are people visiting?
- Are they engaged?

### ● **Acquisition**

- How are visitors finding you?
- What channels are effective?

### ● **Devices**

○ How are people viewing your site?

### **Top Content**

- Where are people going on your site?
- What pages are people using to enter your site?

### **BASELINE STATS** Are people visiting? Are they engaged?

**6** 

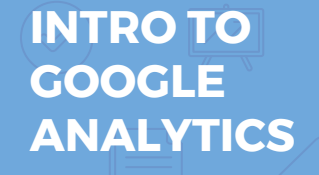

## **Finding your baseline stats 7**

- **ANALYTICS** 1. **Log in** to Google Analytics<br>
2. Select the "Audience" tab
	- 2. Select the **"Audience"** tab
	- 3. Then select **"overview"**

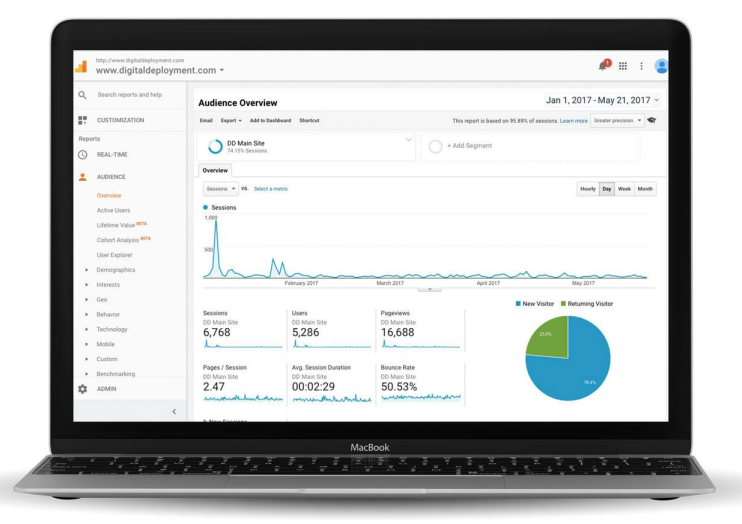

### **Baseline stats - Tips and definitions 8**

### **Tips**

- **1. Set a Date range that makes sense for the questions you want to answer**
- **2. Look at year over year data to find trends**
- **3. Look at outliers to identify what content excelled**

### **Definitions**

- **Sessions Visits to your site**
- **Users Unique visitors to your site**
- **Pageviews Individual times a page is viewed**
- **Pages / Session -** Average number of pages viewed per visit
- **Avg. Session Duration** Average time a person spends on their visit to your site
- **Bounce Rate** A bounce is when someone comes to your site and leaves after the first page. Bounce rate is the % of visitors that leave without visiting a second page.
- **● Note A high bounce rate will affect accuracy of session duration, pages per session**

### **HOW ARE VISITORS FINDING YOU?**

**9**

What channels should you focus on?

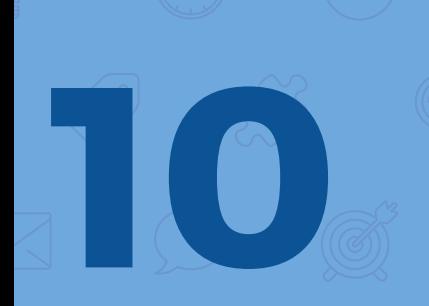

## **Finding acquisition info 10**

- 1. Go to the **"Acquisition" tab**
- 2. Select **"All Traffic"**
- 3. Select **"Channels"**

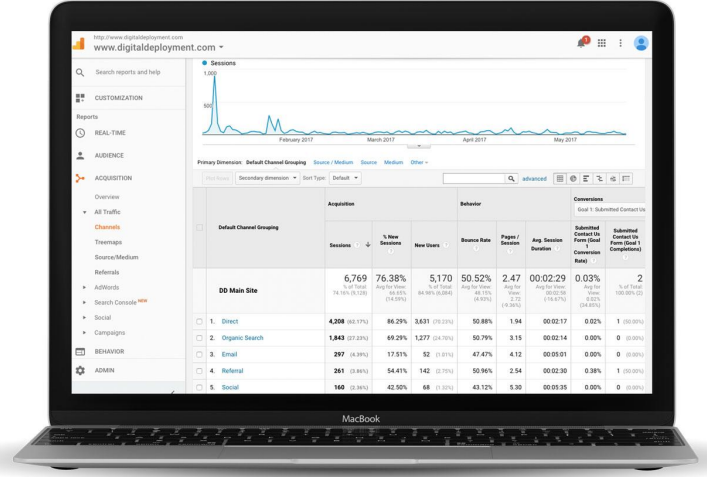

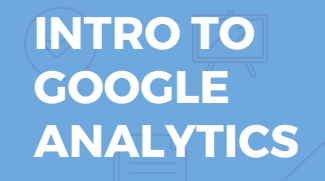

# **Acquisition - Tips and definitions**<br> **11.** Are certain channels growing or shrinking? How does that align with your compo

#### **Tips**

- **1. Are certain channels growing or shrinking?** How does that align with your communications strategy or marketing efforts?
- **2. Each acquisition channel invites a different type of user behavior.** Email and search are typically pretty engaged, while display and social tend to show lower engagement. That is ok. They serve different purposes.
- **3. Explore campaigns, referral sources, social networks to find more info about what is effectively driving traffic to your site.**

### **Definitions**

- **Direct Arrived at your site by typing in your URL or clicking a bookmark**
- **Organic Search** Searched for keywords on a search engine. Not paid search
- Paid Search Arrived via a google adwords ad
- **Email Arrived at your site via email campaign**
- **Referral Arrived via a link from another site**
- **Social Arrived via a link from a social network**
- **[Full list of definitions](https://support.google.com/analytics/answer/3297892?hl=en)**

### **HOW ARE PEOPLE VIEWING YOUR SITE?**

**12**

What devices?

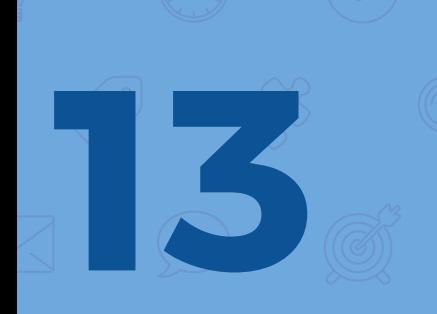

## **Finding device info**<br>**13**

- 1. Go to the **"Audience"** tab
- 2. Select **"Mobile"**
- 3. Select **"Overview"**

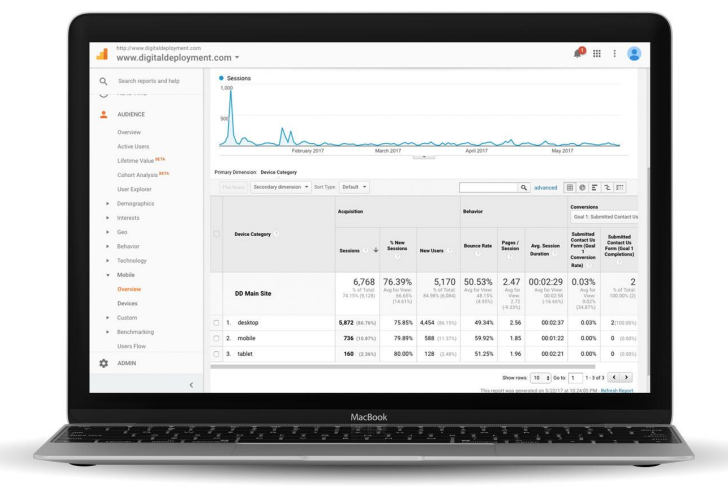

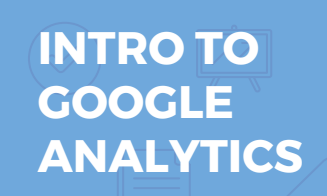

### **Devices - Tips and definitions**

#### **Tips**

- **1. Are certain device categories growing or shrinking?** How does that align with your communications strategy or marketing efforts?
- **2. Is your website optimized for the screen your visitors are using?** Is your site responsive? Are you calling your users to action in the right places. Are you structuring your content for success?

### **Definitions**

- **Desktop Desktop or notebook computer**
- **Mobile Mobile phone**
- **Tablet iPad or other tablet**

## **WHERE ARE PEOPLE GOING ON YOUR SITE?**

**15**

Vhat's popular? What pages are people landing on?

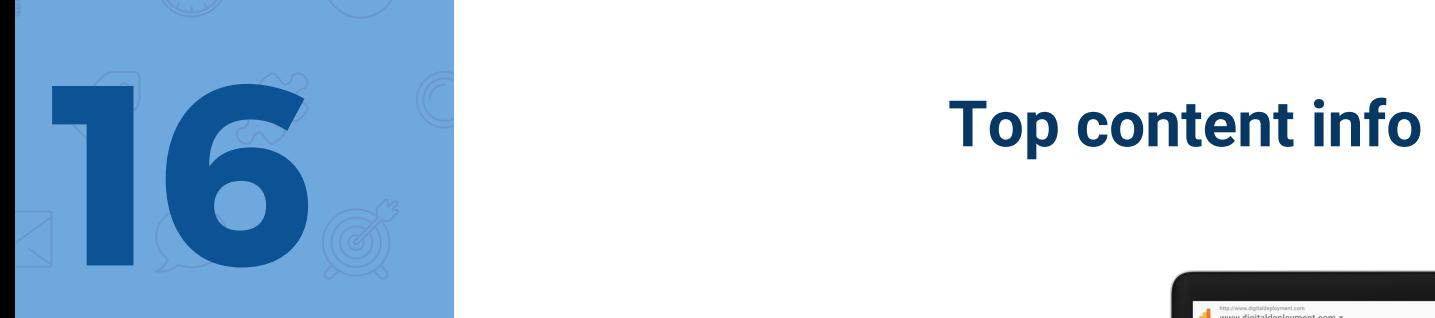

- 1. Go to the **"Behavior"** tab
- 2. Select **"Site Content"**
- 3. Select **"All Pages"**

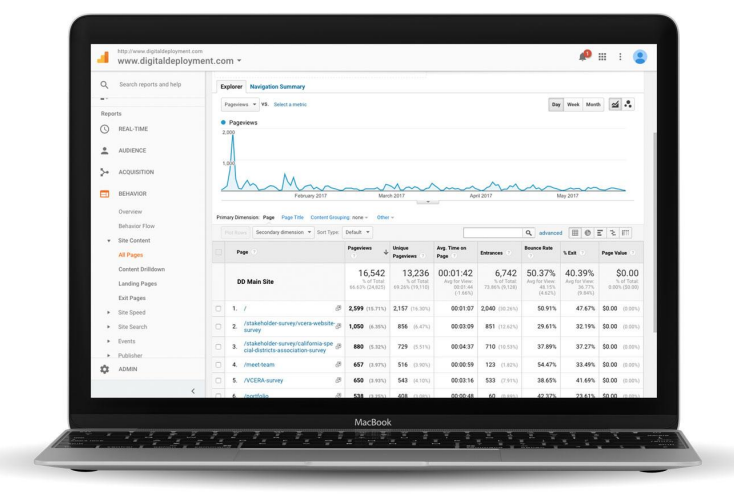

### **Top content - Tips and definitions 17**

#### **Tips**

- **1. Look at top content to find what content is getting the most pageviews.** Contrast pageviews vs engagement.
- **2. Look at top landing pages to understand where people are entering your site.** Look for trends and assess how that affects the overall session.

### **Notable Definitions**

- **Entrances -** An entrance is the number of times visitors entered your site through a specified page.
- **% Exit** %Exit is (number of exits) / (number of pageviews) for the page or set of pages. It indicates how often users exit from that page or set of pages when they view the page(s).

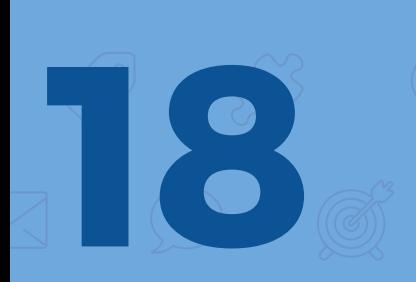

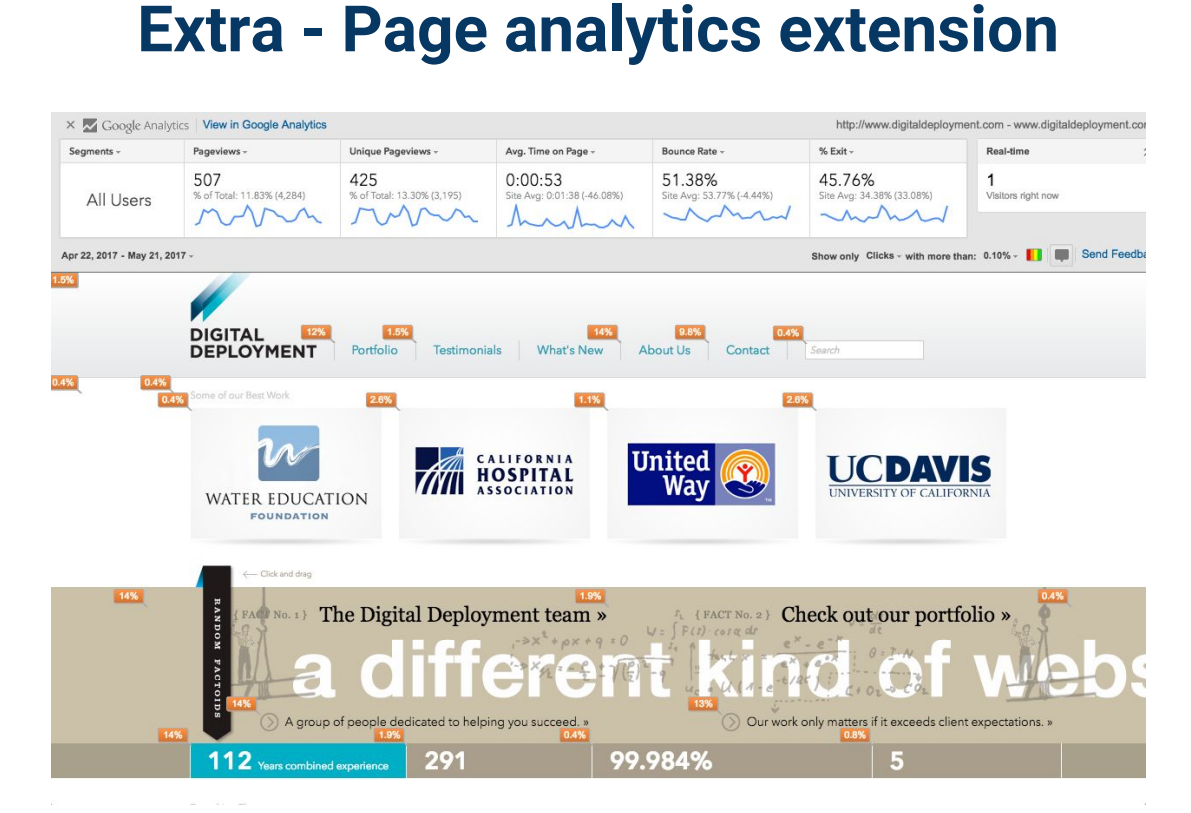

**Chrome extension: [Page Analytics \(by Google\)](https://chrome.google.com/webstore/detail/page-analytics-by-google/fnbdnhhicmebfgdgglcdacdapkcihcoh?hl=en)** 

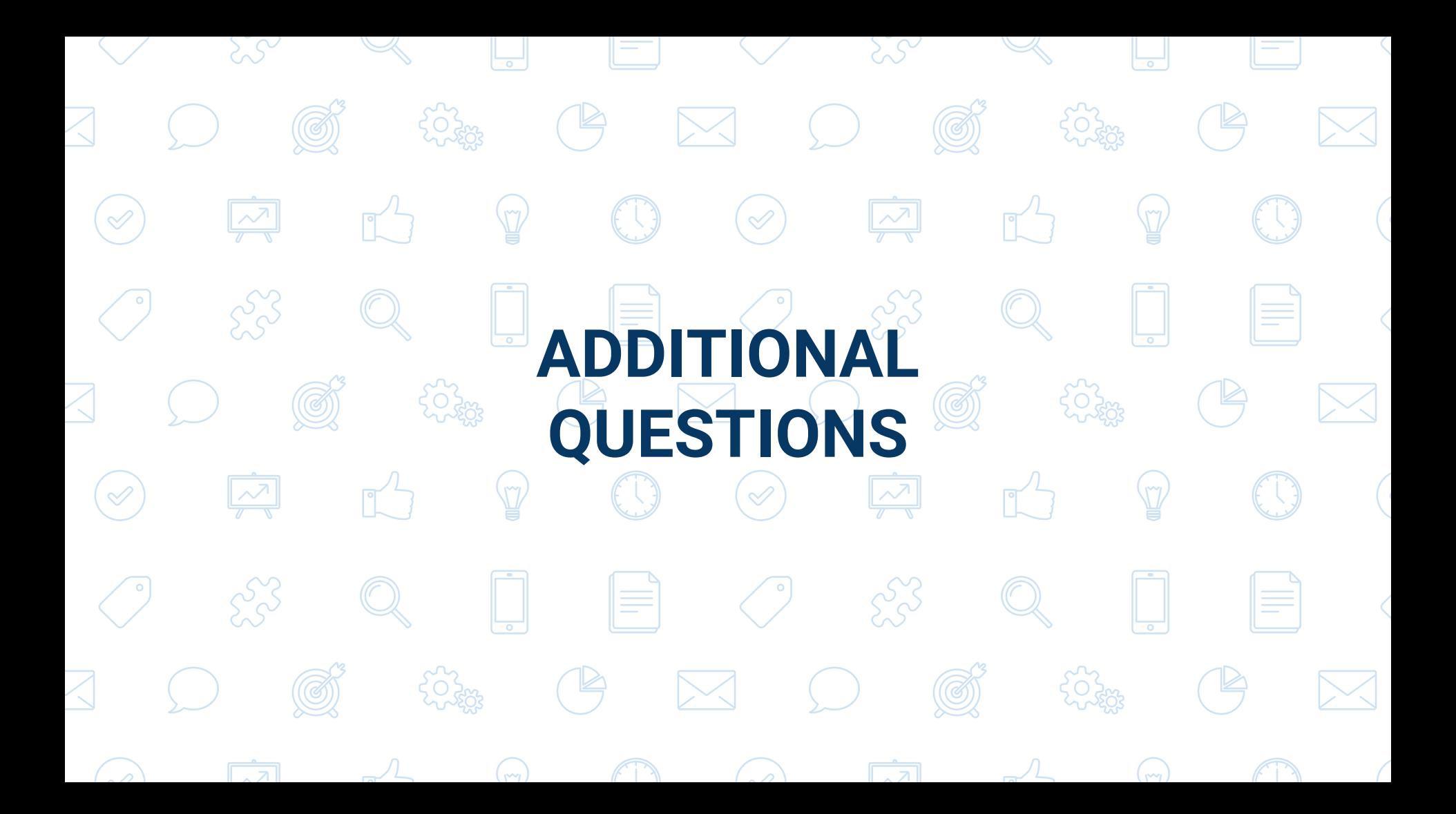